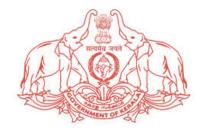

### **GOVERNMENT OF KERALA**

## RIGHT OF WAY & ROAD CUTTING PERMISSIONS MANAGEMENT PORTAL

# https://rowservices.kerala.gov.in/

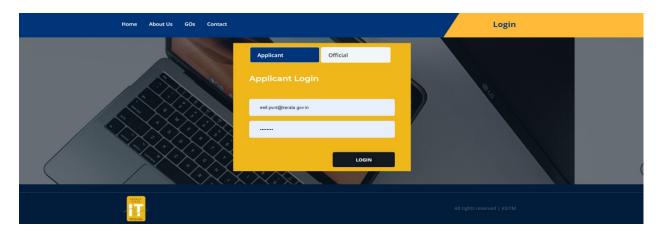

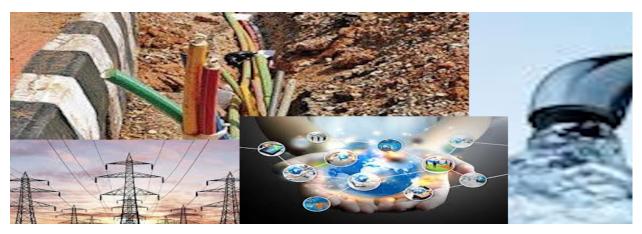

HELP DOCUMENT FOR APPLICANT

**KSTIM & PUBLIC WORKS DEPARTMENT** 

#### Apply online for Right of Way Permissions & Road Cutting permissions

Based on the directions contained in the Government order G.O.(Ms)No.25/2018/ITD Dated 11/10/2018, Kerala State IT Mission have developed a new online portal for granting Right of Way (RoW) permissions to Telecom Service Providers(TSPs)/Infrastructure Providers(IPs) for laying Optical Fiber Cables(OFCs), road cutting permissions for laying pipelines etc along the road networks in Kerala. This portal is now available in the web site link https://rowservices.kerala.gov.in/.

The Telecom companies (TSP) are applying for Rights of Way permissions for laying underground cables across the state. The applications along with the route map, distance and other supporting documents were submitted to the Electronics & IT Department of the State for getting the single window clearance. The applications were examined by the Committee of Secretaries and approval accorded. Thereafter the G.O will be issued by the IT Department after collecting the bank guarantee and the one time contribution. The TSP has to approach the concerned road authority / local bodies for getting the permission for road cutting.

This portal includes facilities for onetime registration of TSPs, application preparation and submission, verification by IT department & Kerala State IT Mission and approval of road cuttings by Road authority.

This online portal is having controlled access so that, only authorized users can use the system. Every Telecom Service Provider / Internet Service Provider / Infrastructure Provider needs to contact Kerala State IT Mission for obtaining user credentials. After approval, the user credentials will be given through e-mail. There are two types of login provided one is as applicant and the other is as official. Those who want to submit the applications for RoW permissions or road cutting permissions shall have user credentials as applicant. Those who are processing and giving approvals for applications shall have official type user credentials.

Password can be changed using **Reset Password** option after logged in. Each Super User can create sub users under their Organization. Sub users will get login credentials after getting approval from KSITM. For any queries regarding user credentials, please contact Kerala State IT Mission at <u>https://itmission.kerala.gov.in/contact</u>

#### Application submission of RoW permission by Telecom Service Providers

1) Visit <u>https://rowservices.kerala.gov.in/</u> and the login page will displayed. Click the Applicant button and give the username and password(Given by IT Mission). After typing username and password click the LOGIN button.

| ⓓ Email: Search results                              | 🖬 Rights Of Way 🗙 🕂 | - 0 ×                                                     |
|------------------------------------------------------|---------------------|-----------------------------------------------------------|
| ← → C ① Not secure   rowservices.kerala.gov.in/login |                     | ⊶ ☆ 😝 :                                                   |
| Home About Us GOs Contact                            |                     | Login                                                     |
|                                                      |                     |                                                           |
|                                                      | Applicant Official  | 2                                                         |
|                                                      | Applicant Login     | 110 . 100 . 100                                           |
|                                                      | Username            |                                                           |
|                                                      | Password            |                                                           |
|                                                      | LOGIN               |                                                           |
|                                                      |                     |                                                           |
|                                                      |                     | 019 All rights reserved   Developed $\heartsuit$ by KSITM |
| 🗄 🔿 Type here to search                              | 🥽 🖻 🔒 🧿 🛃 📼 🖼       | ج <sup>R</sup> へ <sup>H</sup> ⊡ //₂ d× ENG 03:36 PM □     |

#### 2) After successful login, the user home page will be displayed as below

| Rights Of Wa                                                                          | av                  |                                      |                                                   |                                        |                                                                      |                                                                      |                                 |         | Aswat            |
|---------------------------------------------------------------------------------------|---------------------|--------------------------------------|---------------------------------------------------|----------------------------------------|----------------------------------------------------------------------|----------------------------------------------------------------------|---------------------------------|---------|------------------|
| RoW Permission                                                                        |                     | Dashboar                             | d                                                 |                                        |                                                                      |                                                                      |                                 |         | 🔏 Home > Dashbo  |
| 🕼 Dashboard                                                                           |                     | 6                                    | A                                                 | 4                                      | La                                                                   | 2                                                                    |                                 | 0       |                  |
| Submit Your Applicati                                                                 | tion 🗸              | Total Applicat                       |                                                   | Approved Ap                            | oplications                                                          | Pending Application                                                  | ns                              | Reject  | ted Applications |
|                                                                                       |                     | Μ                                    | tore info 🤿                                       |                                        | More info 🌖                                                          | More in                                                              | ifo Ð                           |         | More info 🤿      |
|                                                                                       |                     |                                      |                                                   |                                        |                                                                      |                                                                      |                                 |         |                  |
|                                                                                       | ities               |                                      |                                                   |                                        |                                                                      |                                                                      |                                 |         |                  |
|                                                                                       |                     | Application                          | s                                                 |                                        |                                                                      |                                                                      |                                 |         |                  |
| ○ Apply to Road Authori<br>○ RoW-Incomplete Appl<br>■Applied Stretch Status           | lications           | Application<br>Show 10               | S<br>• entries                                    |                                        |                                                                      |                                                                      |                                 | ç       | Search:          |
|                                                                                       | lications           |                                      |                                                   | Applied on 1                           | Applied By                                                           | Status 1                                                             | Status Updated On               | s<br>tl | Search:          |
| RoW-Incomplete Appl     Applied Stretch Status     Inbox                              | lications           | Show 10                              | ▼ entries                                         | Applied on 11<br>25-10-2019            | Applied By                                                           | Status If<br>Application Approved                                    | Status Updated On<br>29-10-2019 | :<br>tl |                  |
| CROW-Incomplete Appl<br>EApplied Stretch Status<br>Inbox<br>Grievance                 | lications           | Show 10                              | entries Application Id                            |                                        |                                                                      |                                                                      |                                 | 11      | Action 1         |
| RoW-Incomplete Appl                                                                   | lications<br>·<br>· | Show 10<br>SI.No IL                  | entries Application Id ROW/1053                   | 25-10-2019                             | Aswathy - test deaig                                                 | Application Approved                                                 | 29-10-2019                      | 11      | Action It        |
| D RoW-Incomplete Appl<br>EApplied Stretch Status<br>I Inbox<br>9 Grievance<br>Profile | lications<br><      | Show 10<br><b>SI.No</b> 41<br>1<br>2 | entries Application Id If ROW/1053 ROW/1049       | 25-10-2019<br>24-09-2019               | Aswathy - test deaig<br>Aswathy - test deaig                         | Application Approved<br>Application Approved                         | 29-10-2019<br>30-09-2019        | LT.     | Action           |
| D RoW-Incomplete Appl<br>EApplied Stretch Status<br>I Inbox<br>9 Grievance<br>Profile | lications<br><      | Show 10<br>SI.No 11<br>1<br>2<br>3   | entries Application Id ROW/1053 ROW/1049 ROW/1018 | 25-10-2019<br>24-09-2019<br>26-08-2019 | Aswathy - test deaig<br>Aswathy - test deaig<br>Aswathy - test deaig | Application Approved<br>Application Approved<br>Application Approved | 29-10-2019<br>30-09-2019        | 11      | Action           |

The homepage is having dashboard views of the applications in which counts of total applications submitted, number of approved applications, number of applications pending for

approval and number of applications for which permission is rejected will be displayed. User can obtain further information on each of these items by clicking the More Info button in each of these dashboard items.

Applications can be prepared and submitted through the "Submit Your application" menu on the left side pane. This menu is having three submenus; one for application creation, second is for submitting the completed application to the Road Authority and third is for viewing incomplete applications. Applicant can submit any number of stretches against all road authorities through single application.

Before applying, please make sure that for which department (Road Authority) you want to apply. Select the Department and then give the stretch info. Additional stretches can be added by clicking the plus button on the right side of listing. It is important to note that the department having authority of the stretch should be correctly chosen. Once submitted, the application cannot be edited.

|     |            | Stretch Info:   | 11 - 11 - <b>F</b> 11 |                        |                        |                   |             |               |                                                |   |
|-----|------------|-----------------|-----------------------|------------------------|------------------------|-------------------|-------------|---------------|------------------------------------------------|---|
| The | e depai    | rtment having a | uthority of the s     | tretch should be corre | ectly chosen. Once sub | mitted, the appli | cation cann | ot be edited. |                                                |   |
|     | PWD        | Road Fund Board | District Pancha       | yath Corporation       | Municipality Grama Par | ichayath KSTP     | Devaswom    | Board Kerala  | Forest                                         |   |
| UP. |            |                 |                       |                        |                        |                   |             | Depart        | ment                                           |   |
|     |            | tretch Details  |                       |                        |                        |                   |             |               |                                                |   |
|     | Sl.<br>No. | Road District   | Division              | From                   | то                     | Side Of Road      | Width(mtr)  | Distance(Kms) | Road Sketch                                    |   |
|     | (1)        | Select 🗸        | SELECT ¥              |                        |                        | SELECT ¥          |             |               | Choose File No filhosen                        | E |
|     |            |                 |                       |                        |                        |                   |             |               | Upload pdf,jpg files.Maximum<br>200kb allowed. |   |
|     |            |                 |                       |                        |                        |                   |             |               |                                                |   |

Here, the applicant should enter the information like District, Division, Stretch From, Stretch To, Side of the Road, Distance, Width, Road sketch in jpeg or pdf format. Enter the details for all stretches and then click submit button. Then the application preview screen is displayed as below

|    | Pre | eviev  | v- Application Form                 |                          |         |        |                 |           |                 |                  |          |           |
|----|-----|--------|-------------------------------------|--------------------------|---------|--------|-----------------|-----------|-----------------|------------------|----------|-----------|
|    |     | PWD    |                                     |                          |         |        |                 |           |                 |                  |          |           |
|    | Sł  | how 1  | o 🖌 entries                         |                          |         |        |                 |           |                 | Search:          |          |           |
|    |     | st# 11 | District 11                         | Division 11              | From 11 | то 11  | Side of Road 41 | Width 11  | Distance(KM) 11 | Road Sketch      |          | Action 11 |
| ¥= |     | 1      | Thiruvananthapuram                  | Roads Division, TVM      | zdadda  | sddssd | Right Side      | 1         | 1.000           | Dashboard (1).pd | Ir -     | <b>1</b>  |
| م  | Sł  | howing | 1 to 1 of 1 entries                 |                          |         |        |                 |           |                 |                  | Previous | 1 Next    |
|    |     |        |                                     |                          |         |        |                 | Total Dis | tance: 1 KM     |                  |          |           |
| ** | -   |        |                                     |                          |         |        |                 |           |                 |                  |          |           |
|    |     |        |                                     |                          |         |        |                 | Grane     | d Total 1 KM    |                  |          |           |
|    |     | IS Map | Choose File No file chosen          |                          |         |        |                 |           |                 |                  |          |           |
|    |     |        | nl files.Maximum file size should b |                          |         |        |                 |           |                 |                  |          |           |
|    |     |        | we Government Order for the se      | ected stretches? Yes ONo |         |        |                 |           |                 |                  |          |           |
|    |     | Select |                                     |                          |         |        |                 |           |                 |                  |          |           |
|    |     | Sel    | ect                                 |                          | ~       |        |                 |           |                 |                  |          |           |
|    |     | Upload | Agreement Doc Choose File           | No file chosen           |         |        |                 |           |                 | Activate Win     |          |           |
|    |     | _      |                                     |                          |         |        |                 |           |                 | o to Settings to |          |           |
|    |     | Subm   | it Add New Stretch                  |                          |         |        |                 |           |                 |                  |          |           |

Here the details of application can be edited by clicking the edit icon with the list items. There is provision for uploading the GIS map of stretches and the Government Order (from ITD / PWD) for the selected stretches. For this select the appropriate GO type from the dropdown list and then upload the GO copy in pdf. The user can also add new stretches by clicking the Add New Stretch button at the bottom area. After all these, click the submit button for generating the application reference number.

#### **Acknowledgement Generation**

On successful completion of final submission of the application, an acknowledge number is generated for each application for future references.

| Acknowledgement                                                                                                    |
|----------------------------------------------------------------------------------------------------|
| Acknowledgement                                                                                                    |
| Your Application for Right of Way Permission has been submitted successfully with reference number ROW/1053 ated 10/12/2019. Keep the application reference number for further process. You can view the status of your application on your dashboard. |
| Thank You.                                                                                                    |
|                                                                                                    |
|                                                                                                    |

#### **Final Submission**

After successfully generated the application reference number, go to the dashboard page and click "Submit Your Application" menu in the left side

| Rights Of Way                 |                                                           |
|-------------------------------|-----------------------------------------------------------|
| RoW Permission                | Application for Right of Wa                               |
| 🚱 Dashboard                   | Add Your Stretch Info:<br>The department having authority |
| 🗈 Submit Your Application 👻   | The department having autionty                            |
| O Apply for RoW               | PWD Road Fund Board Dist                                  |
| O RoW-Incomplete Applications | PWD - Stretch Details                                     |
| F Inbox <                     | Sl. No. Road District                                     |
| ≆ Applied Stretch Status      | (1) <u>Select</u>                                         |
| J Grievance <                 |                                                           |
| 💼 Profile 🛛 <                 |                                                           |
|                               |                                                           |
|                               |                                                           |
|                               |                                                           |
|                               |                                                           |

Then click the "Apply to road authorities" menu. You will get the below screen

| ۲ | Apply to Road Authorities |            |   | <b>ਕ</b> ਸ | tom |
|---|---------------------------|------------|---|------------|-----|
|   | Application Reference No: | Authority: |   |            |     |
|   | ROW/101546                | All        | * | Search     |     |
|   |                           |            |   |            |     |
| - |                           |            |   |            |     |

In this select the required application reference number and select the Road Authority and click the search button. Then you will get the below screen

| ROW/10154         | 46              |                    | •                   |    | All          |               |                | •                 | Sea          | irch             |
|-------------------|-----------------|--------------------|---------------------|----|--------------|---------------|----------------|-------------------|--------------|------------------|
| Stretches Inf     | fo<br>• entries |                    |                     |    |              |               |                |                   | Search:      |                  |
|                   | Stretch Id 4    | District           | † Division          | It | Authority J1 | From 1        | то             | Side of<br>Road 🕴 | Distance(KM) | Road Sketch      |
| 0                 | ROW/101546/2411 | Thiruvananthapuram | Roads Division, TVM |    | PWD          | Vellayambalam | Sasthamangalam | Left Side         | 2.000        | document(13).pdf |
| Showing 1 to 1 of | 1 entries       |                    |                     |    |              |               |                |                   |              | Previous 1 N     |

Here select the road stretch to be applied and then click the Apply button for the final submission. After this final submission only, the application will be forwarded to the concerned Road Authority.

After the final submission, the current status of the application can be tracked from the left side menu "Applied Stretch Status" .

#### Application Submission for Road Cutting permission by ISP like KWA, KSEB etc.

1) Visit <u>https://rowservices.kerala.gov.in/</u> and the login page will displayed. Click the Applicant button and give the username and password(Given by IT Mission). After typing username and password click the LOGIN button.

| @ Email: Search results       X     X     Image: https://email.gov.in/service/hom | Rights Of Way × +                                                                                                    | - 0 ×                                                      |
|-----------------------------------------------------------------------------------|----------------------------------------------------------------------------------------------------|------------------------------------------------------------|
| ← → C ③ Not secure   rowservices.kerala.gov.in/login                              |                                                                                                    | ⊶ ☆ 😝 :                                                    |
| Home About Us GOs Contact                                                         |                                                                                                    | Login                                                      |
|                                                                                   |                                                                                                    |                                                            |
|                                                                                   | Applicant Official                                                                                                    |                                                            |
|                                                                                   | Applicant Login                                                                                                    | 2.110 A.110                                                |
|                                                                                   | Username                                                                                                    |                                                            |
|                                                                                   | Password                                                                                                    |                                                            |
|                                                                                   | LOGIN                                                                                                    |                                                            |
|                                                                                   | $\mathbf{M}  \mathbf{M}  \mathbf$ |                                                            |
|                                                                                   |                                                                                                    | 2019 All rights reserved   Developed $\heartsuit$ by KSITM |
| 🗄 🔿 Type here to search 🛛 📮 🗮 🧲                                                   | 🚍 📓 🏦 🧿 🛃 📼 🖭                                                                                                    | ج <sup>و</sup> ∧ 10 // ¢× ENG 03:36 PM ↓                   |

| 2) | After successful login, | the user home page will | be displayed as below |
|----|-------------------------|-------------------------|-----------------------|
|----|-------------------------|-------------------------|-----------------------|

| Rights Of V           | Vay      |                |                |              |                      |                      |                   | Aswath                 |
|-----------------------|----------|----------------|----------------|--------------|----------------------|----------------------|-------------------|------------------------|
| RoW Permiss           | ion      | Dashboar       | ď              |              |                      |                      |                   | 😭 Home > Dashboar      |
| Dashboard             |          | 6              |                | 4            |                      | 2                    |                   | 0                      |
| 📋 Submit Your Appli   | cation 🐱 | Total Applicat |                | Approved Ap  | pplications          | Pending Application  | s                 | Rejected Applications  |
| O Apply for RoW       |          | ь              | Aore info 🔿    |              | More info 🥑          | More inf             | • 🔊               | More info 🤿            |
| O Apply to Road Auth  |          |                |                |              |                      |                      |                   |                        |
| O RoW-Incomplete A    |          | Application    | IS             |              |                      |                      |                   |                        |
| ÆApplied Stretch Stat |          | Show 10        | • entries      |              |                      |                      |                   | Search:                |
| 🍽 Inbox               |          | SI.No 💵        | Application Id | Applied on 1 | Applied By           | Status 11            | Status Updated On | 11 Action 11           |
| 🥑 Grievance           |          | 1              | ROW/1053       | 25-10-2019   | Aswathy - test dealg | Application Approved | 29-10-2019        | View G.O and Agreement |
| Profile               |          | 2              | ROW/1049       | 24-09-2019   | Aswathy - test deaig | Application Approved | 30-09-2019        | View G.O and Agreement |
| Reports               |          | 3              | ROW/1018       | 26-08-2019   | Aswathy - test deaig | Application Approved | 26-08-2019        | View G.O and Agreement |
|                       |          | 4              | ROW/1015       | 22-08-2019   | Aswathy - test deaig | Submitted            |                   |                        |
|                       |          | 5              | ROW/108        | 17-06-2019   | Aswathy - test dealg | Submitted            |                   |                        |
|                       |          | 6              | ROW/103        | 14-06-2019   | Aswathy - test deaig | Application Approved | 17-06-2019        | View G.O and Agreement |
|                       |          |                |                |              |                      |                      |                   |                        |

The homepage is having dashboard views of the applications in which counts of total applications submitted, number of approved applications, number of applications pending for approval and number of applications for which permission is rejected will be displayed. User can obtain further information on each of these items by clicking the More Info button in each of these dashboard items.

Applications can be prepared and submitted through the "Submit Your application" menu on the left side pane. This menu is having three submenus; one for application creation, second is for submitting the completed application to the Road Authority and third is for viewing incomplete applications. Applicant can submit any number of stretches against all road authorities through single application.

Before applying, please make sure that for which department (Road Authority) you want to apply. Select the Department and then give the stretch info. Additional stretches can be added by clicking the plus button on the right side of listing. It is important to note that the department having authority of the stretch should be correctly chosen. Once submitted, the application cannot be edited.

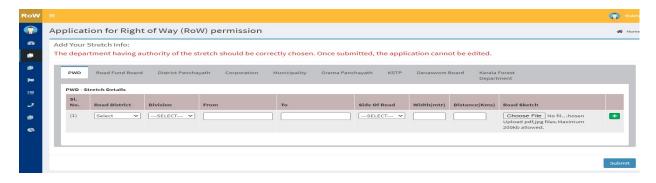

Here, the applicant should enter the information like District, Division, Stretch From, Stretch To, Side of the Road, Distance, Width, Road sketch in jpeg or pdf format. Enter the details for all stretches and then click submit button. Then the application preview screen is displayed as below

| PWD                            |                                                        |               |                                          |        |        |     |              |          |               |                   |               |
|--------------------------------|--------------------------------------------------------|---------------|------------------------------------------|--------|--------|-----|--------------|----------|---------------|-------------------|---------------|
| Show                           | 10 👻 entries                                           |               |                                          |        |        |     |              |          |               | Search:           |               |
| S1# 11                         | District                                               | 17            | Division                                 | From   | 31 To  | -41 | Side of Road | Width 11 | Distance(KM)  | Road Sketch       | IT Action     |
| 1                              | Thiruvananthapur                                       | am            | Roads Division, TVM                      | zdadda | sddssd |     | Right Side   | 1        | 1.000         | Dashboard (1).pdf | c 💼           |
| Showing                        | 1 to 1 of 1 entries                                    |               |                                          |        |        |     |              |          |               | Previou           | is <b>1</b> P |
|                                |                                                        |               |                                          |        |        |     |              |          | stance: 1 KM  |                   |               |
|                                |                                                        |               |                                          |        |        |     |              |          | nd Total 1 KM |                   |               |
| GIS Map                        | Choose File No                                         | file chosen   |                                          |        |        |     |              |          |               |                   |               |
|                                | Choose File No                                         |               | e 20 MB.                                 |        |        |     |              |          |               |                   |               |
| Upload k                       | ml files.Maximum file                                  | size should b | be 20 MB.<br>€lected stretches? @Yes ○Ne |        |        |     |              |          |               |                   |               |
| Upload k<br>Do you h<br>Select | ml files.Maximum file<br>nave Government Ore<br>t GO : | size should b |                                          | 2      |        |     |              |          |               |                   |               |
| Upload k<br>Do you h<br>Select | oml files.Maximum file                                 | size should b |                                          | ~      |        |     |              |          |               |                   |               |

Here the details of application can be edited by clicking the edit icon with the list items. There is provision for uploading the GIS map. The user can also add new stretches by clicking the Add New Stretch button at the bottom area. After all these, click the submit button for generating the application reference number.

#### **Acknowledgement Generation**

On successful completion of final submission of the application, an acknowledge number is generated for each application for future references.

| Acknowledgement Vour Application for Right of Way Permission has been submitted successfully with reference number Row/1053 ated 10/12/2019. Keep the application reference number for further process. You can view the status of your application on your dashboard. Thank You. | Acknow | /ledgement      |
|----------------------------------------------------------------------------------------------------|--------|-----------------|
| the status of your applicatin on your dashboard.                                                                                                    |        | Acknowledgement |
| Thank You.                                                                                                    |        |                 |
|                                                                                                    |        | Thank You.      |
|                                                                                                    |        |                 |

#### **Final Submission**

After successfully generated the application reference number, go to the dashboard page and click "Submit Your Application" menu in the left side

| Rights Of Way                                             |               |                       |
|-----------------------------------------------------------|---------------|-----------------------|
| RoW Permission                                            | Applicatio    | on for Right of Wa    |
| Dashboard                                                 | Add Your St   |                       |
| Submit Your Application                                   | - The departr | ment having authority |
| D Apply for Row                                           | PWD           | Road Fund Board Dist  |
| Apply to Road Authorities     Row-Incomplete Application: | 5 PWD - Stre  | tch Details           |
| Inbox ·                                                   | < SL. No.     | Road District         |
| Applied Stretch Status                                    | (3)           | Select ~              |
| Grievance 4                                               | < ·           |                       |
| Profile •                                                 | <             |                       |

Then click the "Apply to road authorities" menu. You will get the below screen

| ۲  | Apply to Road Authorities |            |        | 🐐 Home |
|----|---------------------------|------------|--------|--------|
|    | Application Reference No: | Authority: |        |        |
|    | ROW/101546                | All        | Search |        |
|    |                           |            |        |        |
| 10 |                           |            |        |        |

In this select the required application reference number and select the Road Authority and click the search button. Then you will get the below screen

| Reference No:   |                                                     |                                                              |                                                                                |                                                                                                    | ithority:                                                                                                    |               |                                                                                                    |                                                                                                    |                                                                                                    | Soar                                                                                                    | ch                                                                                                    |
|-----------------|-----------------------------------------------------|--------------------------------------------------------------|--------------------------------------------------------------------------------|----------------------------------------------------------------------------------------------------|----------------------------------------------------------------------------------------------------|---------------|----------------------------------------------------------------------------------------------------|----------------------------------------------------------------------------------------------------|----------------------------------------------------------------------------------------------------|----------------------------------------------------------------------------------------------------|----------------------------------------------------------------------------------------------------|
| 1546            |                                                     |                                                              | •                                                                              |                                                                                                    | All                                                                                                    |               |                                                                                                    | •                                                                                                    |                                                                                                    | Jean                                                                                                    | u                                                                                                    |
| Info            |                                                     |                                                              |                                                                                |                                                                                                    |                                                                                                    |               |                                                                                                    |                                                                                                    |                                                                                                    |                                                                                                    |                                                                                                    |
| ✓ entries       |                                                     |                                                              |                                                                                |                                                                                                    |                                                                                                    |               |                                                                                                    |                                                                                                    |                                                                                                    | Search:                                                                                                    |                                                                                                    |
| Stretch Id      | 17                                                  | District                                                     | Division                                                                       | 11                                                                                                    | Authority 1                                                                                                    | From 11       | то                                                                                                    | Side of<br>Road                                                                                                    | J† D                                                                                                    | istance(KM) 👫                                                                                                    | Road Sketch                                                                                                    |
| ROW/101546/2411 |                                                     | Thiruvananthapuram                                           | Roads Division, TVM                                                            |                                                                                                    | PWD                                                                                                    | Vellayambalam | Sasthamangalam                                                                                                    | Left Side                                                                                                    | 2.                                                                                                    | .000                                                                                                    | document(13).pd                                                                                                    |
| l of 1 entries  |                                                     |                                                              |                                                                                |                                                                                                    |                                                                                                    |               |                                                                                                    |                                                                                                    |                                                                                                    |                                                                                                    | Previous 1                                                                                                    |
|                 | 11546  Info  ■ entries  Stretch Id  ROW/101546/2411 | 11546<br>Info<br>entries<br>Stretch Id LF<br>ROW/101540/2411 | 11546<br>Info<br>entries<br>Stretch Id<br>ROW(101546/2411<br>Thirwananthapuram | 11546 Territoria Stretch 1d IF District IF Division, TVM Row(101546/2411 Thirswananthapuram Roads Division, TVM | 11546 The set of the set of the s | 11546         | * All       Info     * All       entries     * Term of the set of the set of the se | Info     v     All       Info     V     Environmentation       v     entries     Stretch Id     Division     If     Authority     If     Prom     To     If       ROW/101546/2411     Thirvananthapuram     Roads Division, TVM     PWD     Vellayambalam     Sasthamangalam | * All     *       Info       entries       Stretch Id     District     I Division     I Autority     *       Info     Stretch Id     Division     I Autority     *       Info     Stretch Id     Division     I Autority     *       Info     Stretch Id     Division     I Autority     Ton     Stele of Read       ROW/101546/2411     Thirunananthapuram     Roads Division, TVM     PVO     Vellayanbalam     Sasthamangalam     Let Stele | Info     Info       entries     Info       Info     Info       Info     Info | Intersection     NI     No       Intersection     Intersection     Intersection     Intersection       Intersection     Intersection     Intersection     Intersection       Intersection     Intersection |

Here select the road stretch to be applied and then click the Apply button for the final submission. After this final submission only, the application will be forwarded to the concerned Road Authority.

After the final submission, the current status of the application can be tracked from the left side menu "Applied Stretch Status".

Once the application is submitted to the Road Authority selected, then the application shall be processed by the concerned road authority. The following actions will be taken and intimated to the applicant through the online system

- 1) If the application is not in order or incomplete, the application will be returned/reverted for correction
- 2) If the permission cannot be issued or denied then the application will be returned
- 3) If demand note for restoration charges is approved by the authority then the application will be given for depositing restoration charges and BG submission
- 4) Once, the restoration charges and BG is submitted by the applicant, then the Road Authority will process the application and cutting permission will be issued
- 5) If there is any clarification of the restoration charges/BG is required by the Road Authority then the application will be reverted for payment clarification
- 6) In case of RoW permissions, after the road cutting permission is received and completed the work, the applicant need to notify the Road Authority regarding the completion of work and request for NOC
- 7) If the Road Authority satisfies that the work is completed as per the conditions laid down in the permission letter, then NOC will be issued, otherwise revert back the application for work completion

The applicant can view the status of application and do the processing in their Inbox section which is available in the left side menus.